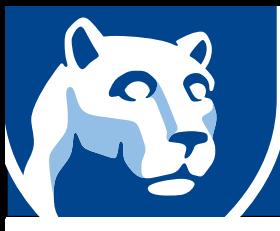

## $\boxtimes$  At the beginning of the semester

- Note each exam date/exam window at the start of the semester and make a plan.
	- o Plan to take the exam at a time when you can give it your full attention.
- Find out if your exams are proctored.
	- o Consult your course syllabus to determine if your exams will use Honorlock, an online exam proctor service.
	- o **[Learn more about proctored exams](https://student.worldcampus.psu.edu/courses/proctored-exams)** and find out how to use Honorlock.

## $\boxdot$  During the semester

- Review course notes and materials on a regular basis.
	- o Review your notes every day or within one day of learning new information.
- Ask your instructor questions before the exam.
	- o Review the summary sections in your textbook and answer all study questions.

## $\nabla$  The week before an exam window

- Give yourself enough time to study.
	- o If you have more than one exam in the same time frame, take them on different days.
	- o Schedule exams to give equal time to review for each exam.
- Consider the benefits of not studying the day before the exam.
	- o Chances are, you will not learn anything new.
	- o Give yourself time to process the material.
- Focus on the things you can control.
	- o Decide when and where you will take the exam.
	- o Have confidence. Tell yourself you are going to do well.

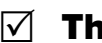

## $\nabla$  The day of an exam

- Be prepared to handle potential technical difficulties.
	- o Issues with exams should be promptly reported to the **[Penn State IT Service Desk](https://student.worldcampus.psu.edu/student-services/tech-support)**, which has staff available 24/7. Be prepared to provide your Access Account user id, phone number, and course number, and the exam that is giving you a problem.
- Use the "Save and Continue Later button" frequently.
	- o Canvas times out after 90 minutes of inactivity. Because exams are delivered in the browser, it may time out during long exams.
	- o If your exam times out, immediately resume your exam to avoid losing time.
		- "Save and Continue Later" does not stop the clock in timed exams.

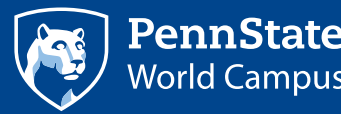